# **Elektronické volby do AS FAI**

Volby budou probíhat prostřednictvím webové aplikace dostupné na adrese **[https://volby.utb.cz](https://volby.utb.cz/)**

Ve volebním obvodu akademických pracovníků FAI bude voleno 6 zástupců.

Ve volebním obvodu studentů FAI budou voleni 4 zástupci.

#### **1. Přihlášení**

Při prvním přístupu na stránky je zobrazen seznam institucí z eduID. Zúžit seznam lze pomocí vyhledávacího pole, kam zadejte např. text *bat* a v seznamu zůstanou pouze instituce, které ve svém názvu tyto znaky mají. Poté klikněte na **Univerzita Tomáše Bati ve Zlíně**.

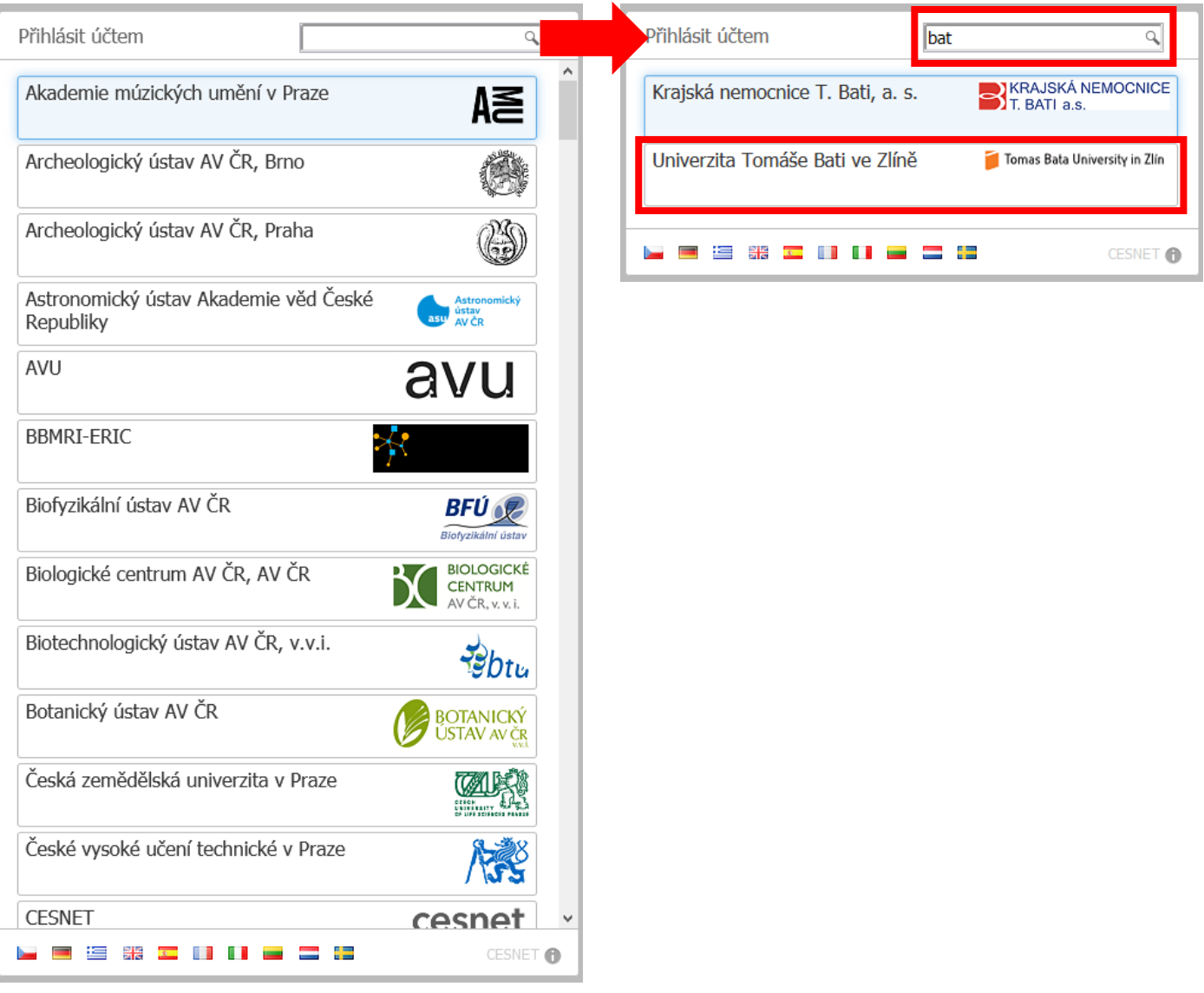

Po přesměrování na přihlašovací stránku shibboleth.utb.cz použijte k přihlášení své přihlašovací údaje, které zadáváte pro přístup např. do STAGu.

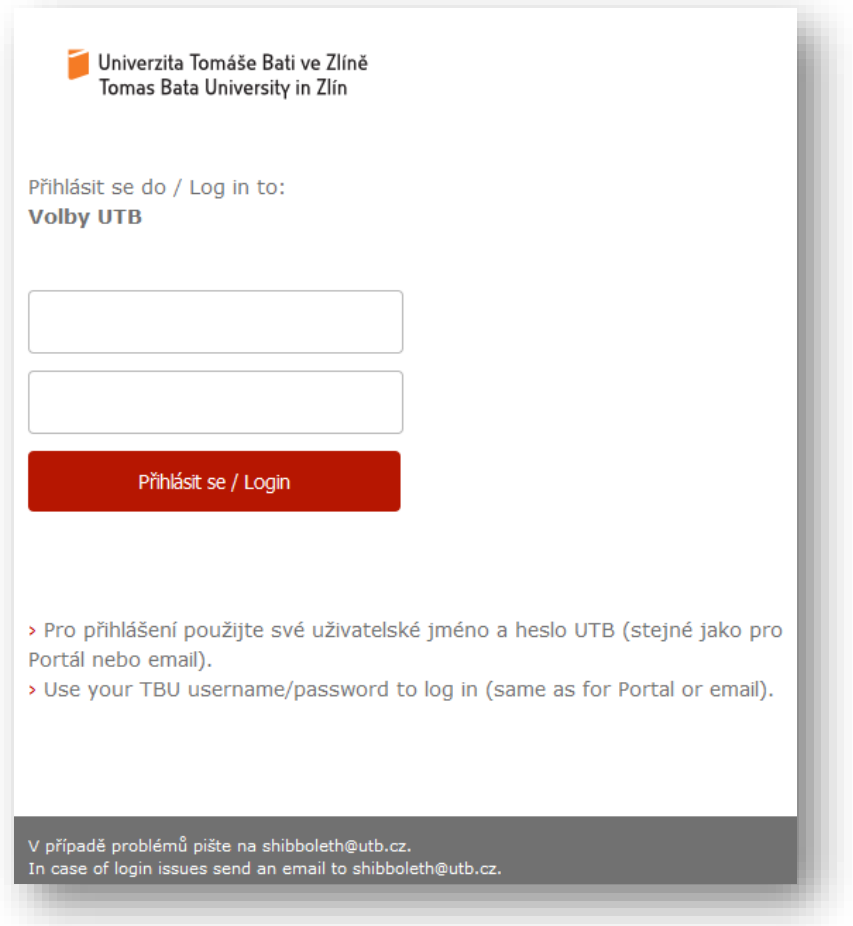

## **2. Zobrazení dostupných anket**

Po úspěšném přihlášení je zobrazena výchozí stránka webové aplikace, na které je seznam anket, ve kterých má přihlášený uživatel právo hlasovat. U ankety je rovněž uveden datum a čas začátku a konce hlasování. Prázdné políčko na konci signalizuje, že v dané anketě přihlášený uživatel ještě nehlasoval.

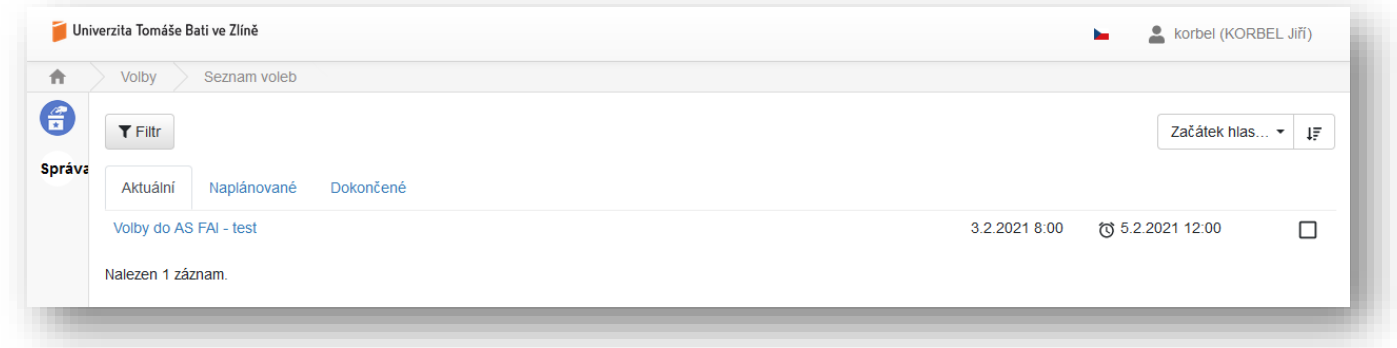

### **3. Hlasování**

Po kliknutí na vybranou anketu jsou zobrazeny její podrobnosti včetně možnosti odevzdání hlasů.

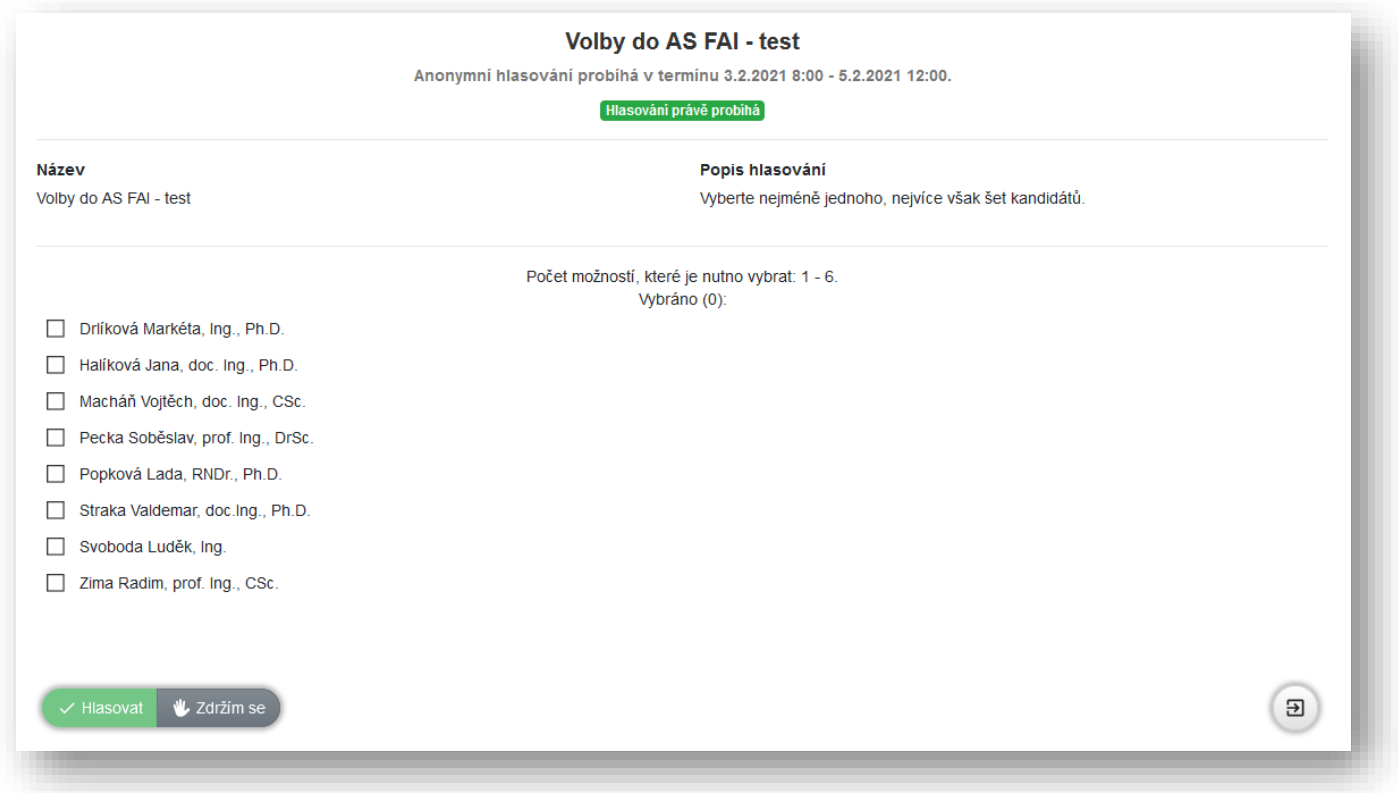

Z kandidátů vyberte počet tak, aby byla splněna podmínka ankety.

**Volební obvod akademických pracovníků:** nejméně jednoho kandidáta, nejvýše však šest kandidátů.

**Volební obvod studentů:** nejméně jednoho kandidáta, nejvýše však čtyři kandidáty.

Pouze pokud je vybraný počet v zadaném rozmezí, je aktivováno tlačítko .

 $\checkmark$  Hlasovat

Po kliknutí na tlačítko "Hlasovat" je zobrazena výzva k potvrzení hlasování. Pokud chcete svoji volbu odeslat, klikněte na výzvě na "Potvrdit". Pokud ještě chcete svůj výběr změnit, zavřete výzvu kliknutím na křížek v pravém horním rohu.

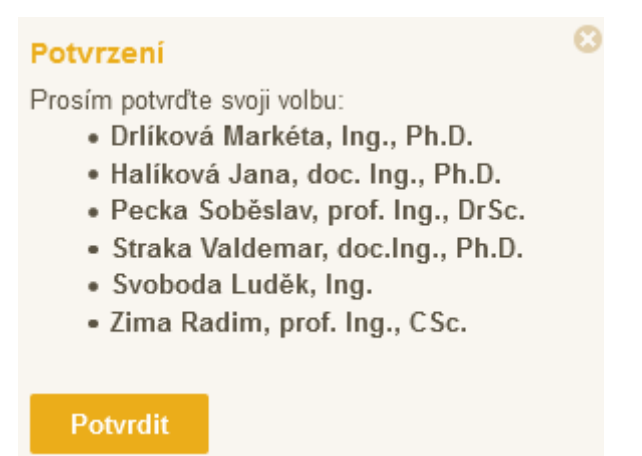

#### **4. Zdržení se hlasování**

Vedle tlačítka "Hlasovat" je ještě tlačítko ... Vy Zdržím se

# **POZOR!**

Pokud vyberete možnost "Zdržím se", znamená to, že Vaše účast ve volbách je započítána, ale žádnému z kandidátů nedáváte svůj hlas. Odevzdáváte tak neplatný hlasovací "lístek".

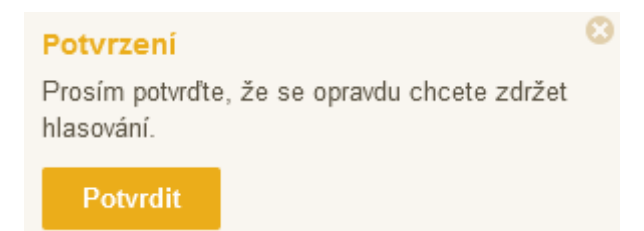

#### **5. Potvrzení přijetí hlasování**

Po potvrzení Vaší volby, ať už hlasování nebo zdržení se, je oznámeno přijetí a započítání volby.

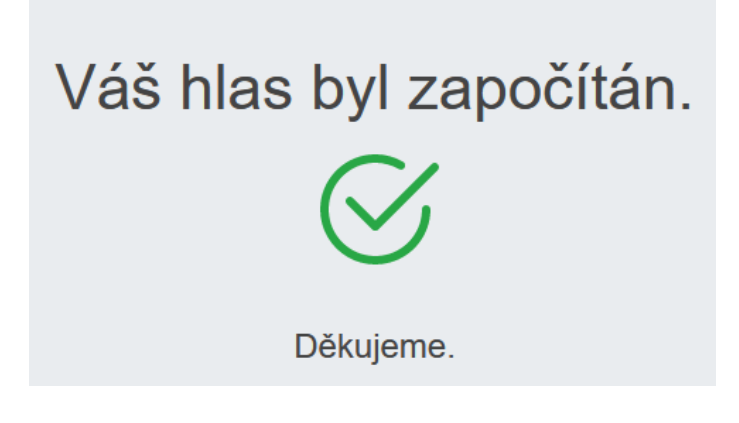